## **MDS Arcos Training Guide**

## Djf 4/4/2008 2:55:02 PM

## ARCOS Defined

The Automation of Reports and Consolidated Orders System (ARCOS) is the automated system developed by DEA to monitor selected controlled substances. ARCOS software enables the government to maintain a current and historical record of selected controlled substance inventories and transactions from the point of manufacture to the point of sale, distribution, or other disposition, and finally, to the dispensing (consumption) level.

The MDS system allows you to track the sales and purchase of any item and will create a report in Excel Format and in DEA Compliant format for use in filing with the DEA/Federal government

- 1. Setup of Company/Vendors/Customers/Products for Arcos Tracking
- 2. Entering DEA Form#'s from Order entry
- 3. Reporting tools
- 4. Data Elements

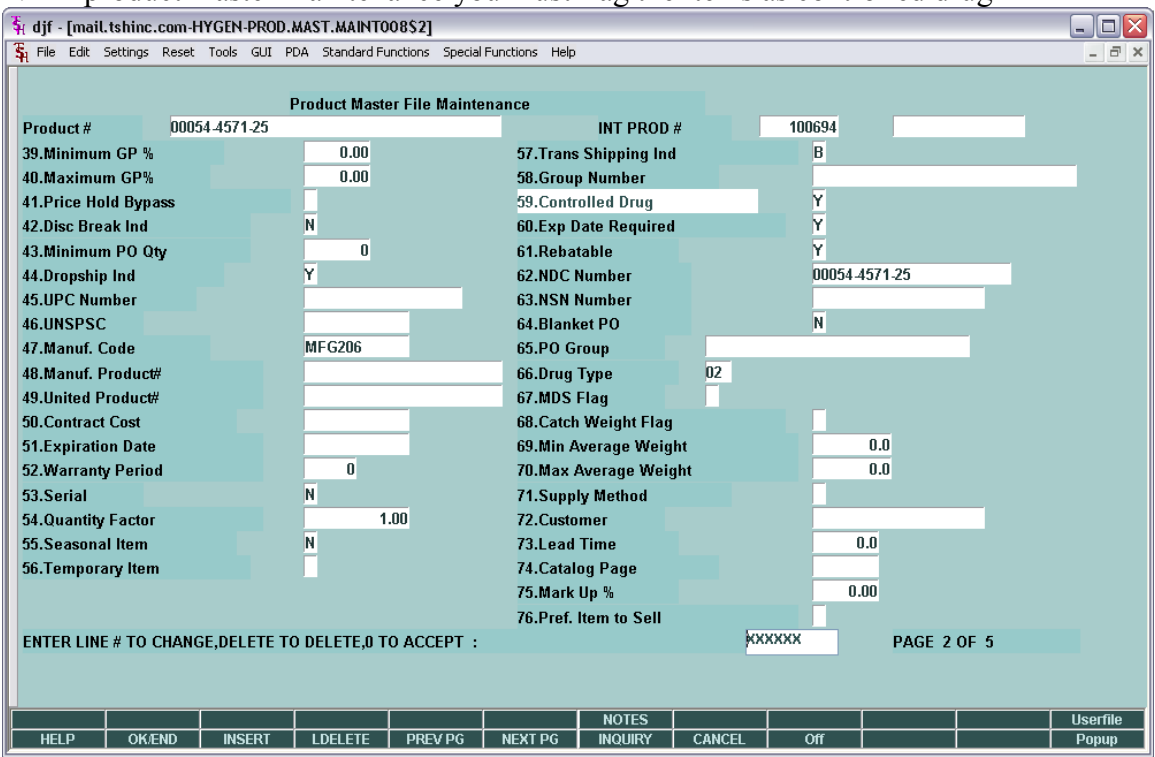

1. In product master maintenance you must flag the items as controlled drug  $=$  "Y"

In Company Maintenance you must Setup your DEA Code

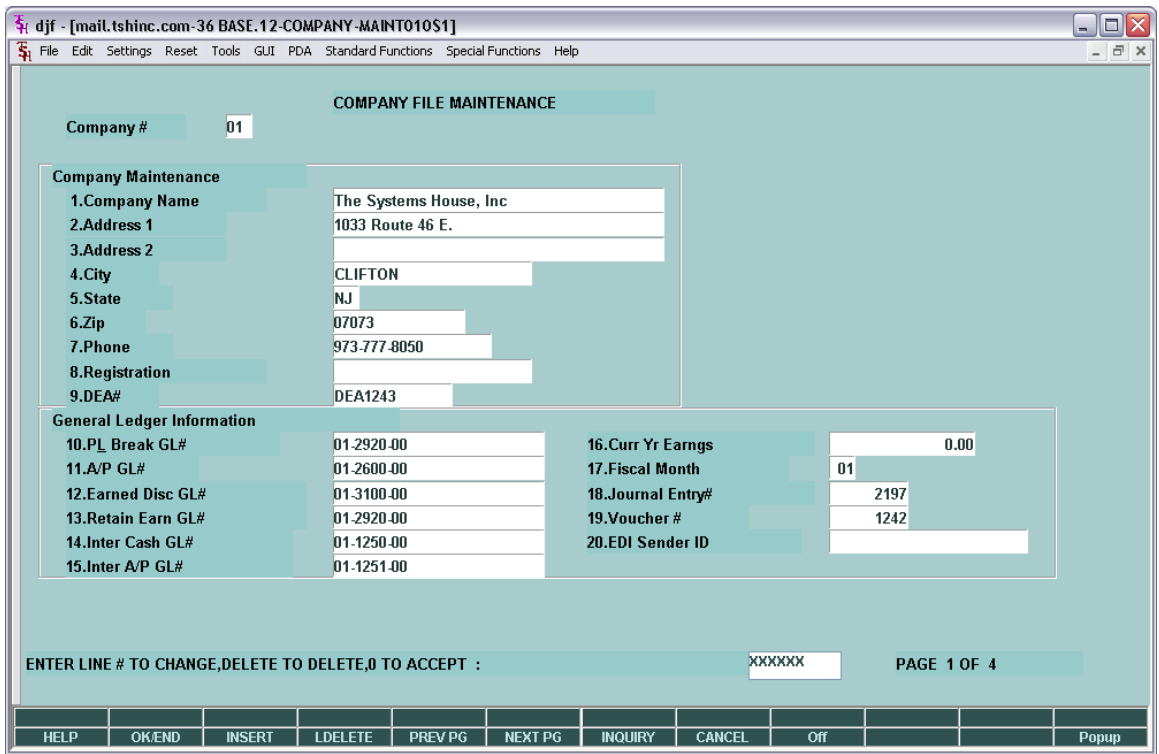

For Each Vendor you Purchase From you must enter the DEA Code:

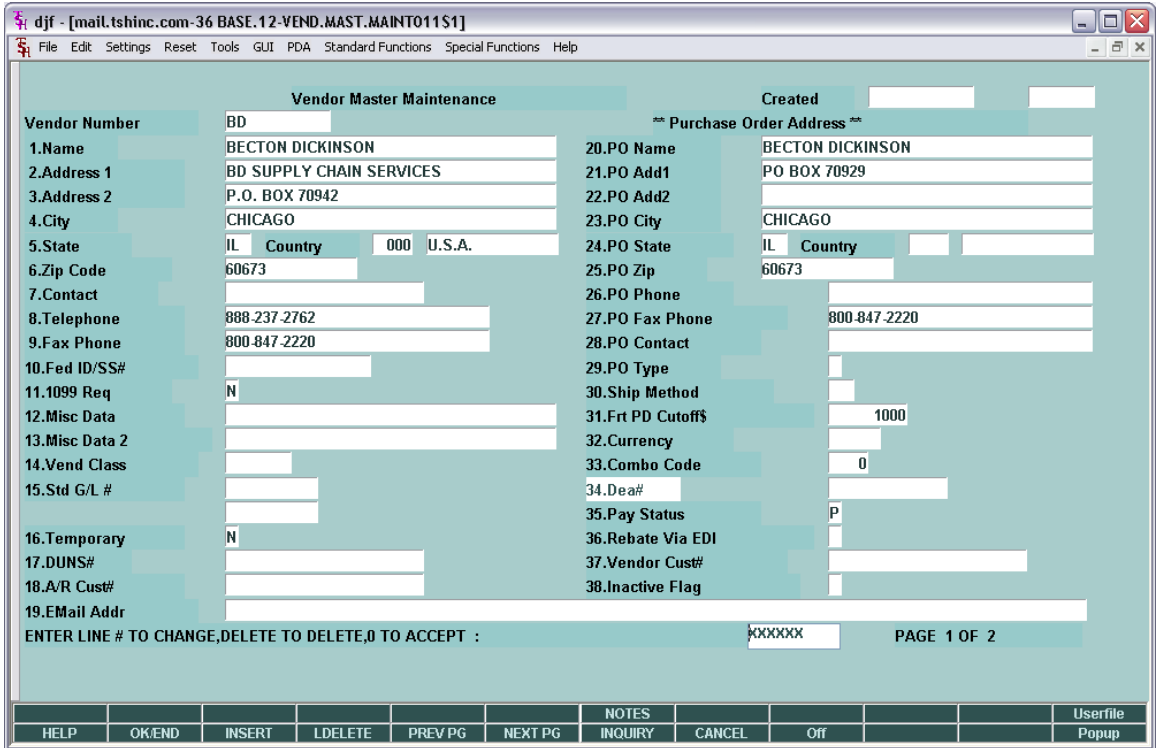

For each Customer who purchases items , You must enter their DEA Code, exp date and enter any drug type if you want to limit them to specific schedules or type of drugs:

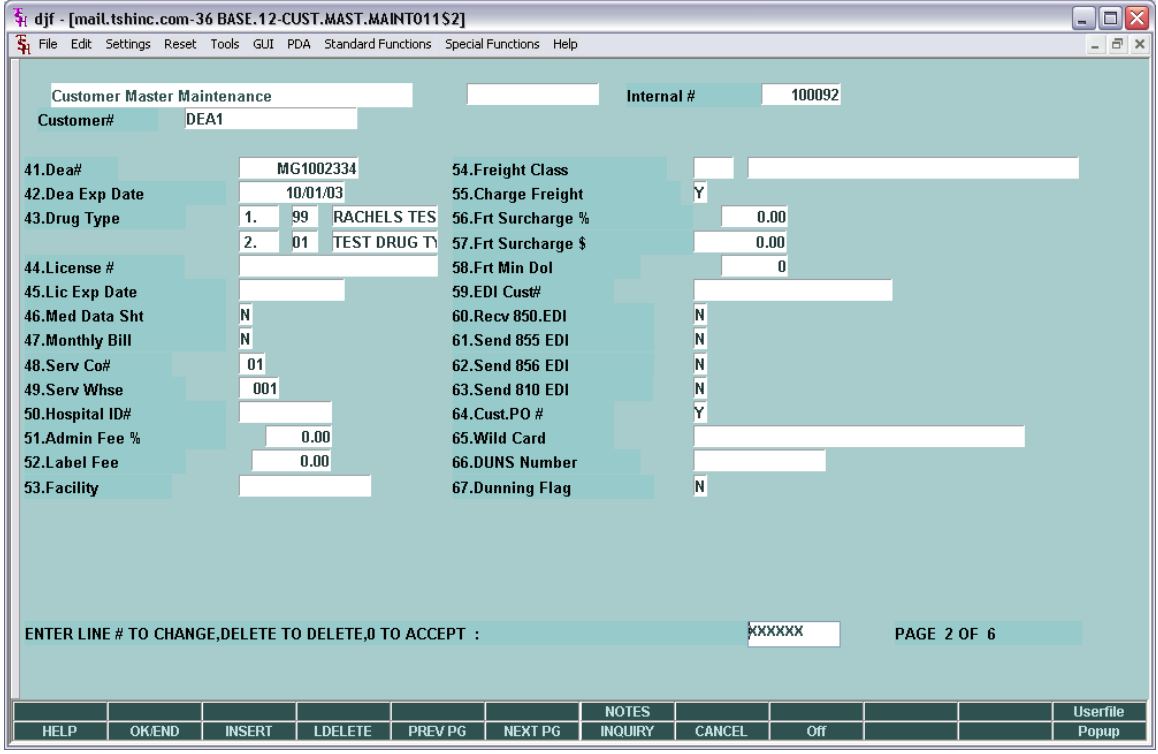

2. On Each Sale or Purchase you will be required to enter a DEA Form# - this is the Form 222 that should accompany the purchase and will later be reported in the Arcos reports..

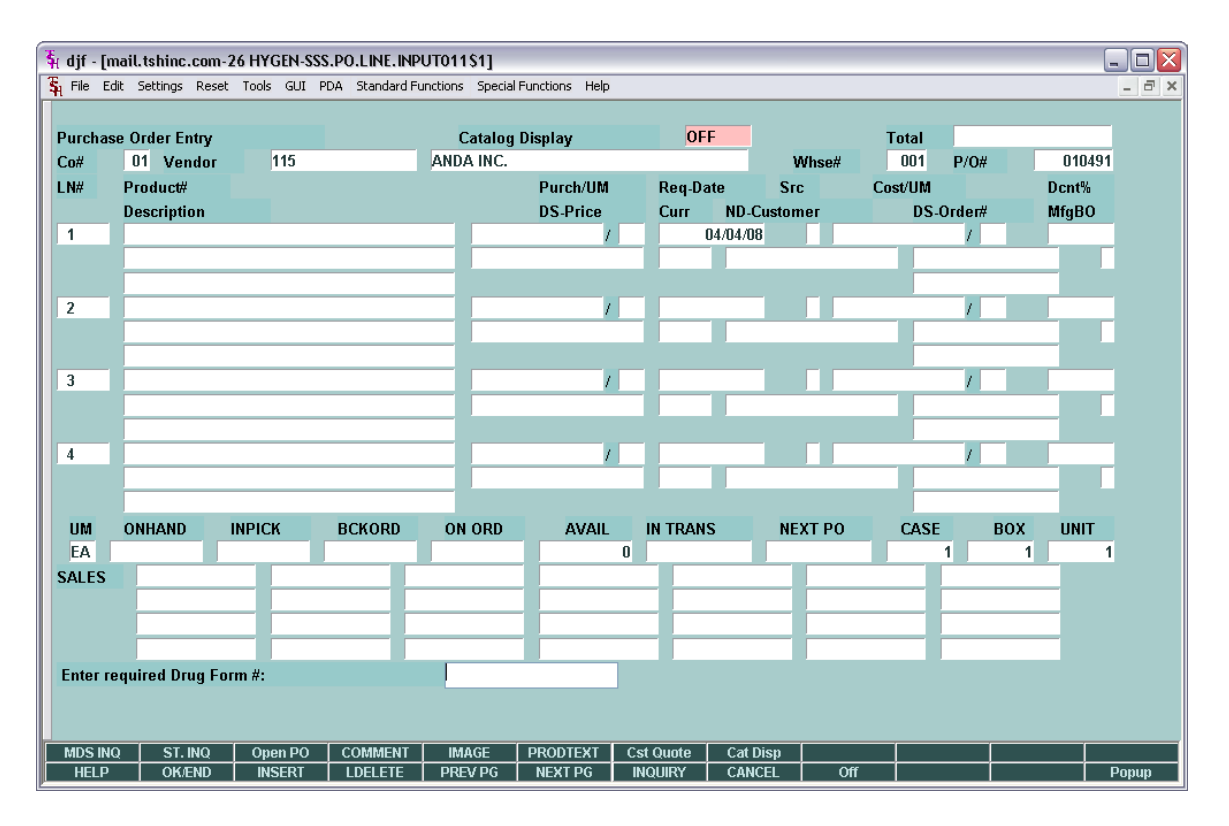

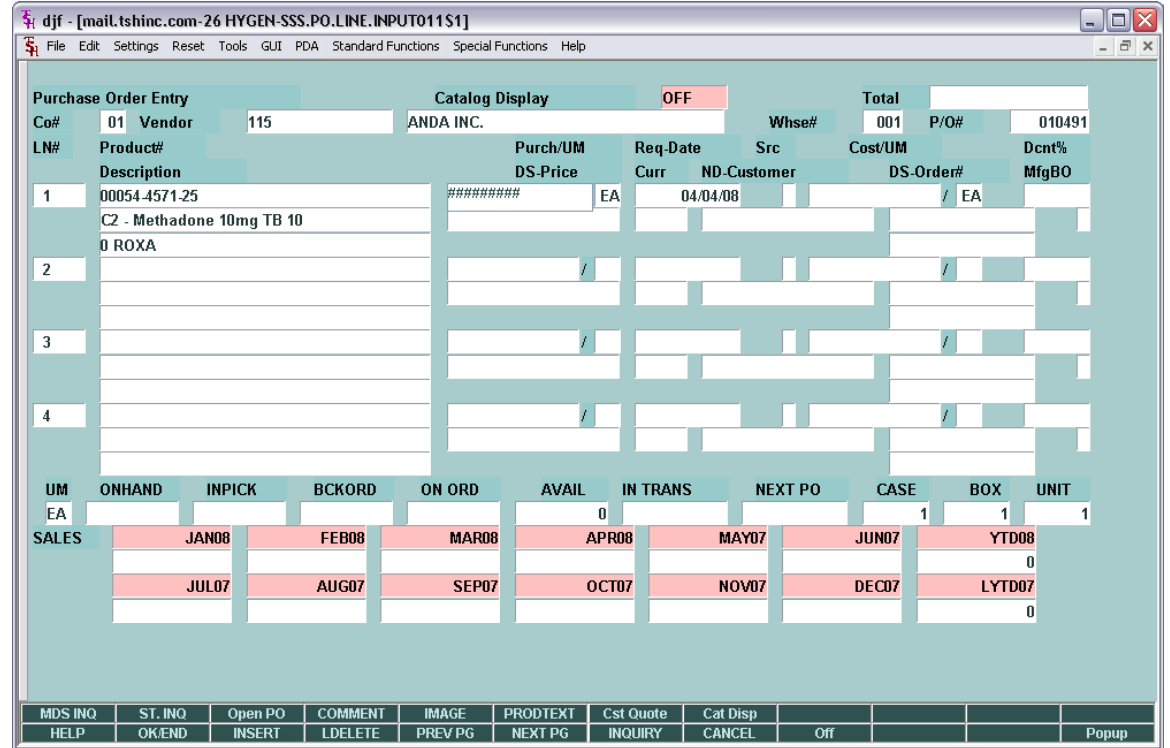

3. Reporting Tools – on a quarterly or monthly basis (whichever you are reporting on)

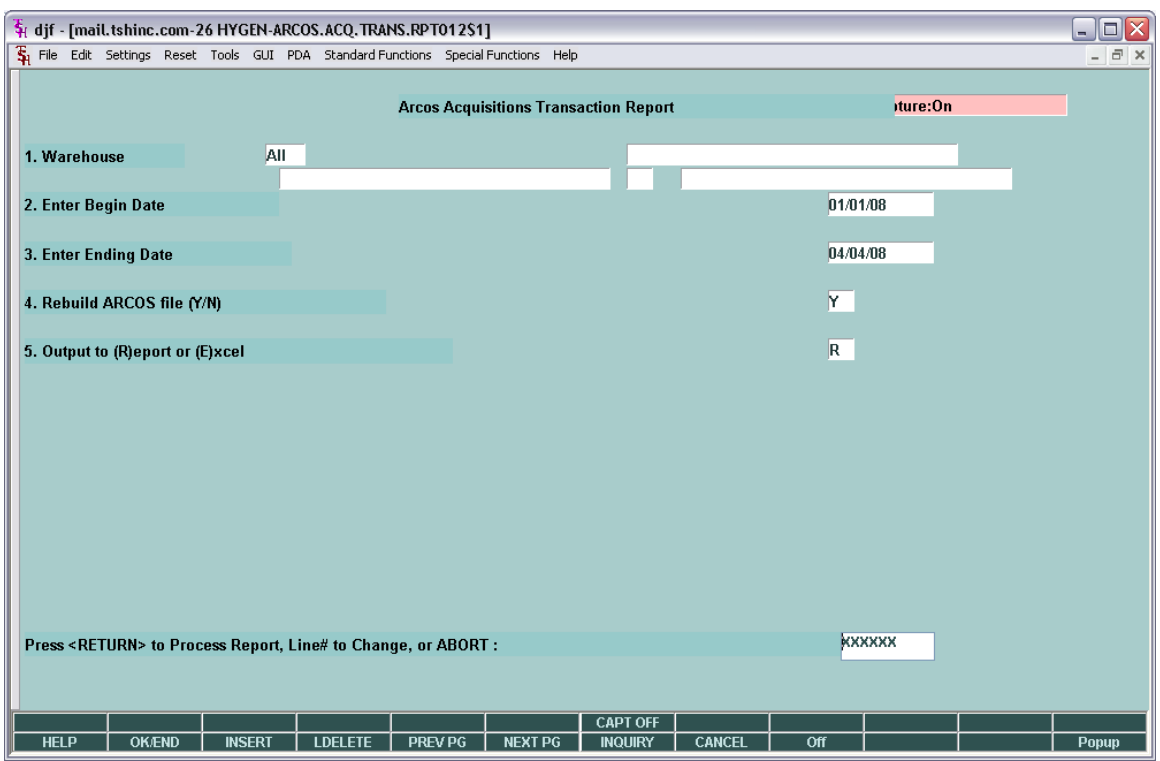

You can run the acquisitions (purchase orders) and dispositions (sales orders) reports.

Both reports ask the warehouse or branch you are reporting on the beginning date and ending date for the transactions and if you want to rebuild the ARCOS file

Rebuilding the arcos file is not necessary if you have not added transactions since the last build – each report will show the date that the Arcos information was last updated.

Acquisitions are based off the PO table and Dispositions are based off the Invoice table

Lastly each report asks if you want a traditional paper report in your capture or an excel export that is more suitable for customized reporting.

Examples of the report are below:

```
04 Apr 2008 ARCOS TRANSACTION REPORTING PG: 1
       DRUG ENFORCEMENT ADMINISTRATION
       CO: 01 HyGen Pharmaceuticals, Inc.
       WHSE: 001 HyGen - ADR Pedigree
       PERIOD: 01/01/08 TO 04/04/08
       LAST ARCOS REBUILD: 13:31:23 04 APR 2008
              "ACQUISITIONS":
              ==============
-----------------------------------------------------------------------------------------
```
REPORTING NATIONAL ASSOCIATE DEA TRANS REGISTRANT TNX DRUG CODE QUANTITY UM REGISTRATION# FORM# LOT NUMBER DATE REFFERENCE#

----------------------------------------------------------------------------------------- RH0331417 POR 58177-0914-01 100 EA PD0058063 056963345 Conv1 01/02/08 002250 RH0331417 POR 68774-0162-01 4 EA RD0277409 056963346 7102561 04/01/08 002663

The Excel Output Option creates a spreadsheet with the same data and allows you to edit and modify the report before submitting to the DEA.

4. Data Elements. Each Arcos Report utilizes the following information:

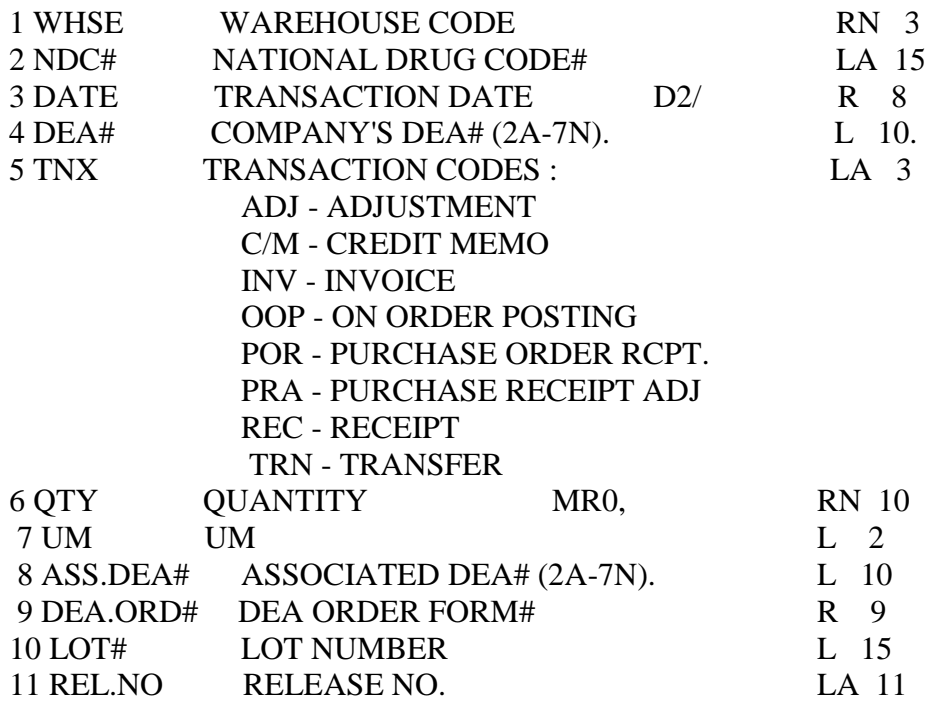

Data Elements:

 $CO =$   $Release Company number$ 

 $NDC#$  = Product Master NDC#

REL.NO = Release number/PO#

 $UM = Product master stocking unit of measure$ 

 $WHSE$  = Warehouse release sold from

 $DATE$  = Invoice date from release

 $DEA#$  = Dea# Code for company in Company File

TYPE = "D"ISPOSTIONS or "A"CQUISTIONS

 $TNX = Transaction code (list above)$ 

 $DEA.ORD# = Dea Form# (entered in po or order entry)$ 

ASS.DEA# = Vendor DEA (from VEND.MAST) OR Customers DEA (from Release)

 $QTY = Qty$  sold or bought (stocking unit of measure)

## LOT# = Lot number Bought or sold